# **Dell Networking W-7008 コントローラ**

# 設置ガイド

- W-7008 コントローラ
- 電源アダプタ

Ø

- 設置ガイド (本書、印刷物)
- クイックスタートガイド (印刷物)
- Dell ソフトウェア使用許諾契約書 (印刷物)
- Dell 安全、環境、および規制に関する情報 (印刷物)
- Dell 保証およびサポート情報 (印刷物

Dell Networking W-7008 コントローラはワイヤレス LAN コントローラで、ワイ ヤレスアクセスポイント (AP) および空気モニター (AM) を有線 LAN システム に接続し、制御およびインテリジェントな統合を行います。W-7008 コントロー ラには、PoE/PoE+ イーサネットポート 8 個、コンソールポート 1 個、USB 2.0 ポート 1 個、USB 3.0 ポート 1 個が装備され、最大 16 台の AP と 1024 ユーザー をサポートします。

■ 1 は W-7008 コントローラの前面パネルを示し、[図](#page-0-0) 2 は W-7008 コントロー ラの背面パネルを示しています。

## **パッケージの内容**

## **W-7008 の構成要素**

このセクションでは、さまざまなコンポーネントと W-7008 コントローラにお ける位置について説明します。

<span id="page-0-0"></span>**図 1** W-7008 コントローラの前面パネル

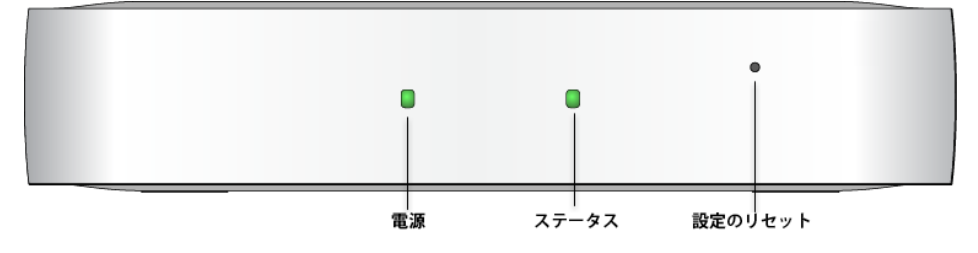

<span id="page-0-1"></span>**図 2** W-7008 コントローラの背面パネル

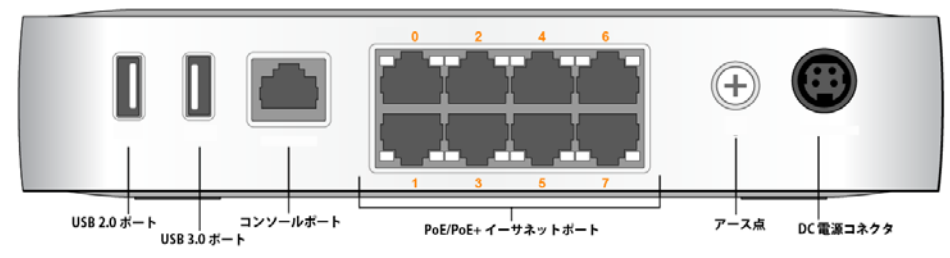

### **電源およびステータス LED**

前面パネルには、電源およびステータス LED が装備されており、W-7008 コン トローラの全体的なステータスの基本的な監視機能が提供されます。次の表は 電源およびステータス LED の動作を示します。

- **LINK/ACT**: ポートの左側に配置され、ポートのリンクステータスとアクティ ビティを表示します。
- **STATUS**: ポートの右側に配置され、速度に基づくポートのステータスを表示 します。

### **設定のリセット**

W-7008 コントローラの前面パネルには、W-7008 コントローラの設定をリセッ トするためのボタンが埋め込まれています。**Reset Config** と表示されている穴 にピンを挿入して、ピンがボタンに達するまで差し入れます。ピンを 2 秒間押 したままにすると、コントローラの設定がリセットされます。

モジュラアダプタを使用して、RJ-45 メスコネクタを DB9 オスコネクタに変換 できます。詳細については[、図](#page-0-4) 5を参照してください。

### **PoE/PoE+ イーサネットポート**

W-7008 コントローラの背面パネルには、8 個の 10/100/1000BASE-T Gigabit イー サネットポート (0 ~ 7) が装備されています。ポートのオレンジ色の番号は、こ れらが PoE/PoE+ ポートであることを示しています。

Gigabit イーサネットは 8 つのワイヤをすべて使用し、各ペアは双方向で使用 されます。したがって、同じペアがデータの送受信に使用されます[。図](#page-0-2) 3 は、 RJ-45 コネクタの Gigabit イーサネットポートのピン出力を示します。10/100/ 1000BASE-T Gigabit イーサネットポートのピンは、1/2、3/6、4/5、7/8 がペア を構成します。

#### <span id="page-0-2"></span>**図 3** Gigabit イーサネットポートピン出力

### **イーサネットポートの LED**

各 10/100/1000BASE-T イーサネットポートには、リンク/ポートの基本的なス テータスとアクティビティを監視できる LED が 2 つ装備されています。

 $\overline{BDC}$ -

BI\_DC+

● 他のデバイスから発生した熱によってコントローラが過熱する恐れがあり ますので、このコントローラを他のデバイスの上に設置しないでください。

次の表は各モードでの LED の動作を示します。

### **コンソールポート**

1. 設置場所の壁または棚に 100 mm の間隔で 2 本のネジを取り付けます。デバ イスを乾式壁に取り付ける場合、壁用の適切なアンカー (別売) を使用する ことをお勧めします[。図](#page-0-5)6を参照してください。

2. コントローラの底面の取り付けスロットをネジに合わせて、ユニットを取り 付けます[。図](#page-0-6)7 を参照してください。

W-7008 背面パネルにはシリアルコンソールポートも装備されており、コント ローラをシリアルターミナルまたはラップトップに接続して、ローカルで直接 管理することができます。このポートは[、図](#page-0-3)4に示すピン出力のある RJ-45 メ スコネクタです。イーサネットケーブルを使用してターミナルまたはターミナ ルサーバーに直接接続します。

<span id="page-0-3"></span>**図 4** シリアルコンソールポートピン出力

コンソールポートの通信設定を次の表に示します。

#### **シリアルコンソールポートアダプタ**

- 使用時:
- 温度:  $0^{\circ}$  C  $\sim$  +40 $^{\circ}$  C (+32 $^{\circ}$  F  $\sim$  +104 $^{\circ}$  F)
- 湿度: 10% ~ 90% (RH) (結露なし)
- 保管時および輸送時:
- 温度: -40° C  $\sim$  +70° C (-40° F  $\sim$  +158° F)

<span id="page-0-4"></span>**図 5** RJ-45 (メス) から DB9 (オス) へのモジュラアダプタ変換

## **USB 2.0 および USB 3.0 インターフェイス**

W-7008 コントローラの背面パネルには、1 個の USB 2.0 インターフェイスと 1 個の USB 3.0 インターフェイスが装備されています。USB ストレージデバイス を使用して、コントローラの設定を保存したり、アップロードしたりできます。

#### **アース点**

W-7008 コントローラの背面パネルにはアース点が装備されています。安全お よび電磁波による干渉 (EMI) の要件を満たし、適切な運用を確保するため、コ ントローラを電源に接続する前に正しくアースを取る必要があります。アース 用ケーブルを接地してから、アース用ネジを使用してシャーシのアース点に接 続します。

製品の設置時および操作時は、必ず適切な方法で製品にアースを取ってくださ い。コントローラのシャーシ、ネットワークポート、パワーサプライ、または マウント用ブラケットに、別の系統でアースを取っている機器やケーブル、ま たはそのアースに触れている物品や人が接しないようにしてください。また、 室外で荒天にさらされる地面から機器のアースを取らないでください。

#### **DC 電源ソケット**

W-7008 コントローラ の背面パネルには 54V DC 電源インターフェイスが装備さ れ、54V DC、2.78A AC-DC 電源アダプタ (コントローラ のパッケージに付属) に

よる給電をサポートします。

#### **Kensington セキュリティロック**

W-7008 コントローラには、デバイスのセキュリティを保護するための Kensington セキュリティスロットが装備されています。このスロットはコント ローラを前から見たときに右にあたる側面にあります。

Ø

## **W-7008 コントローラの設置**

### **設置に関する推奨事項**

 空気を適切に循環させるには、コントローラの前後左右に 10 cm (4 インチ) 以上の空間を確保してください。

● コントローラの前面と背面には、電源ケーブルやネットワークケーブルの処 理やインジケータ LED の確認のため、さらに広い空間を確保してください。 ● コントローラが過熱する原因になるので、コントローラの上に物を置かない

- 
- 
- 
- でください。

## **一体型壁掛けスロットによる設置**

コントローラの底面にある鍵穴型のスロットを使用して、デバイスを室内壁ま たは棚に (背面パネルを下に向けて) 垂直に取り付けることができます。

- 
- 

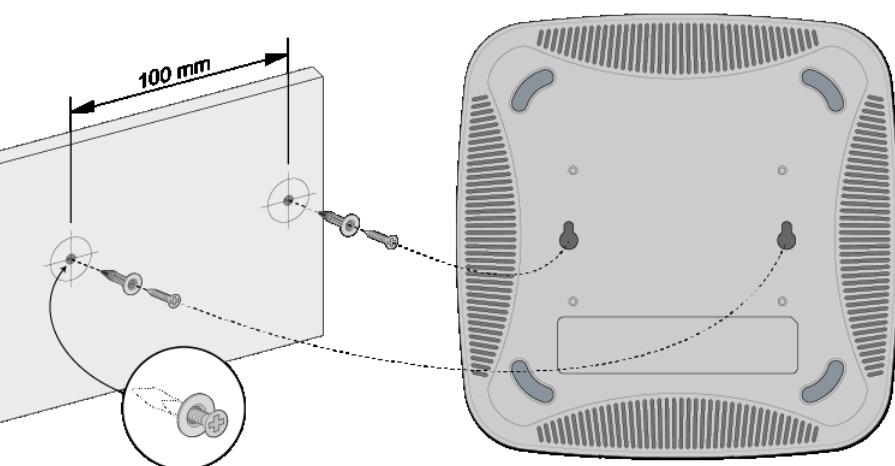

ポートはデバイスの背面にあるので、取り付け面に事前に穴を開けるなど、コ ントローラのイーサネットポートへのアクセスを確保してください。

<span id="page-0-5"></span>**図 6** 一体型壁掛けスロットによるマウント

<span id="page-0-6"></span>**図 7** Dell W-7008 のウォールマウント

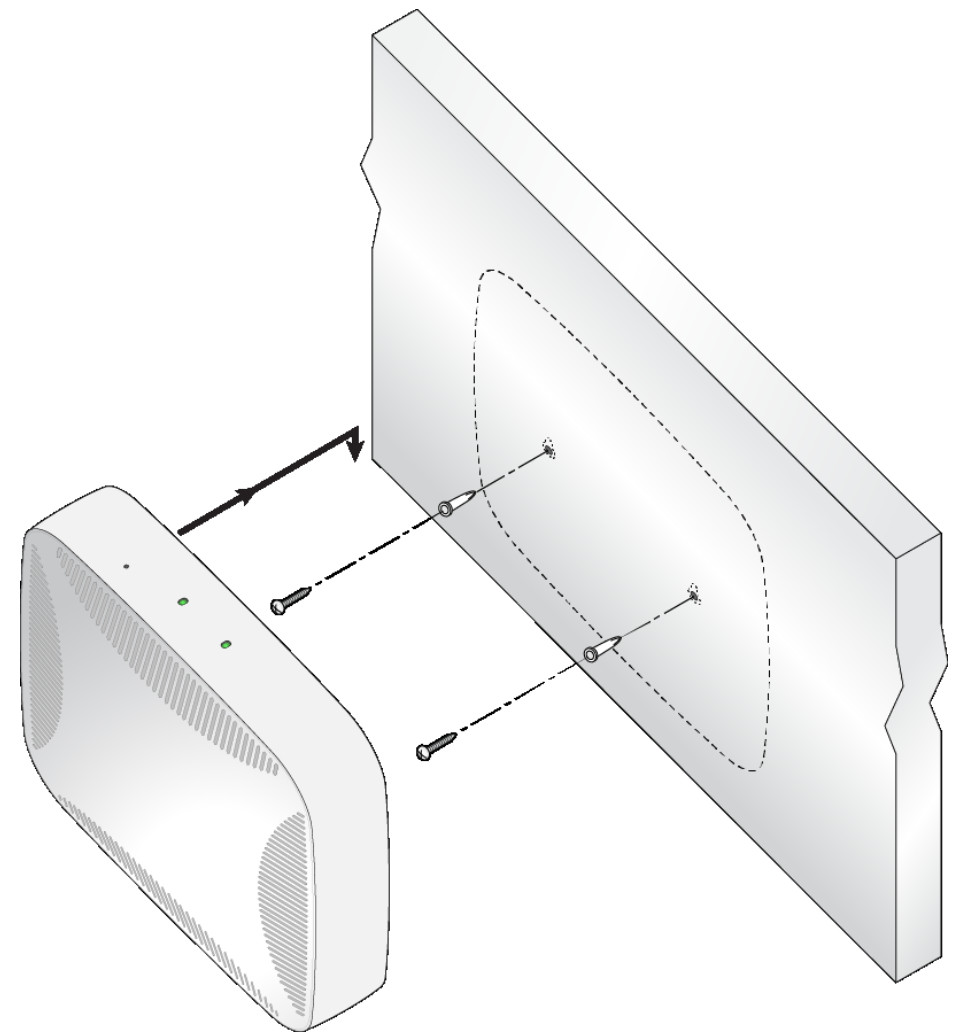

## **製品仕様**

#### **物理仕様**

- デバイスの寸法 (高 x 幅 x 奥行): 4.2 cm x 20.32 cm x 20.32 cm
- デバイスの重量: 1 kg (2.204 ポンド)

#### **電子部**

- イーサネット:
- 8つの 10/100/1000 BASE-T 自動検出イーサネット RI-45 インターフェイス
- MDI/MDX
- PoE サポート (ポート 0 ~ 7) (IEEE 802.3af または IEEE 802.3at 準拠)、 54 V DC (最大)/550 mA (ピン構成は[図](#page-0-2) 3 を参照)
- 電源:
- 54V の DC 電源インターフェイス (54V DC、2.78A AC-DC 電源アダプタによる給電をサポート)

## **環境仕様**

この製品のその他の仕様については、データシート (**dell.com** で入手可能) を参 照してください。

#### **規制モデル名**

W-7008 コントローラの規制モデル名は ARCN7008 です。

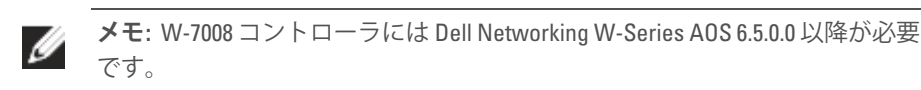

**メモ:** W-7008 コントローラと併用できるアクセサリ オプションが別途販売さ れています。詳細については、Dell 販売代理店に問い合わせてください。

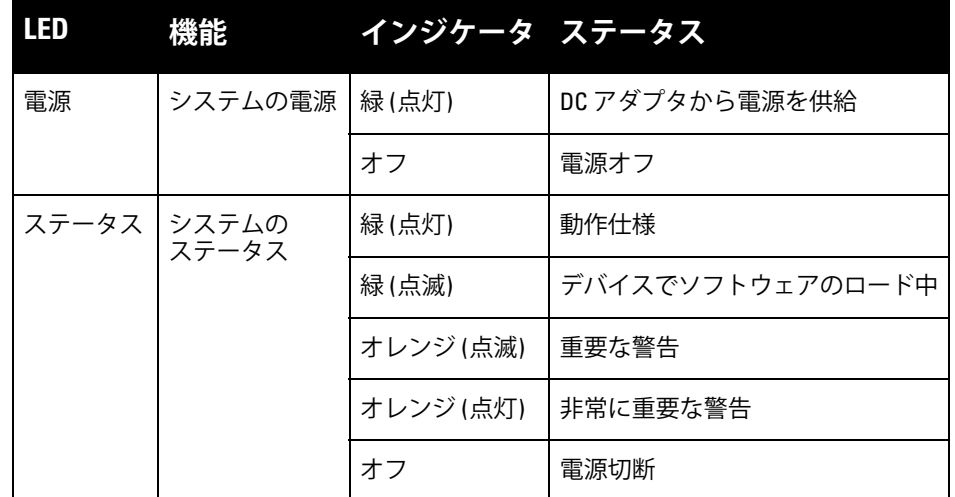

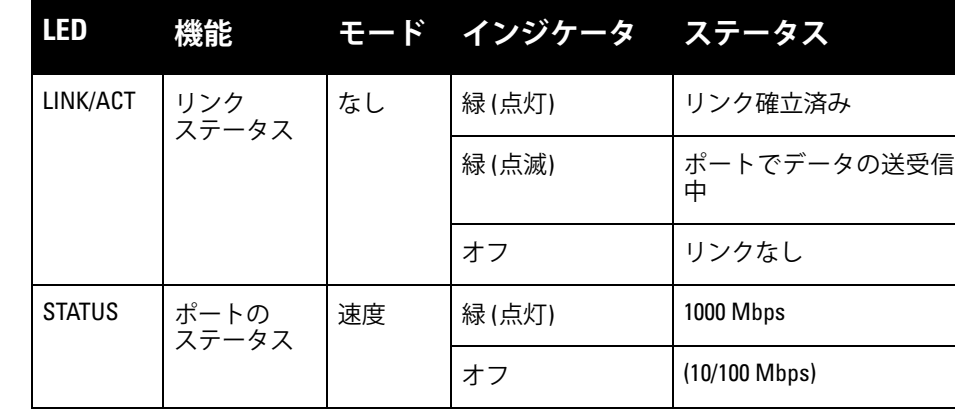

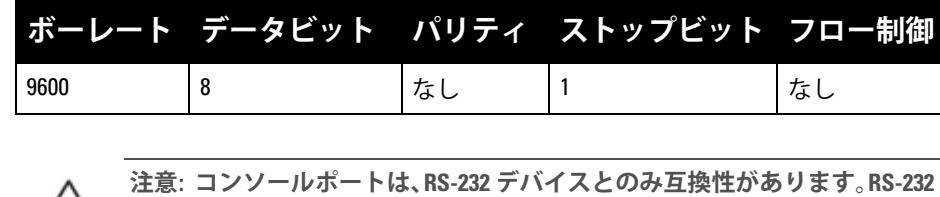

**以外のデバイス (AP など) はサポートされません。**

**注意: コンソールポートにイーサネットスイッチや PoE 電源を接続しない でください。接続するとコントローラが破損する可能性があります。**

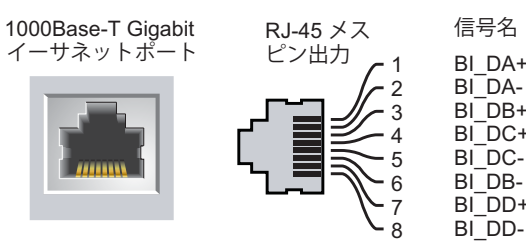

BI\_DD-

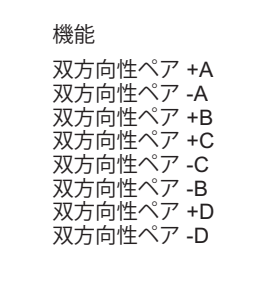

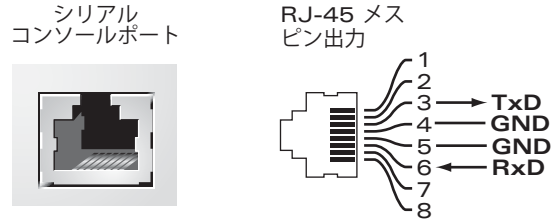

**TxD**

 $-$ GND

**RxD**

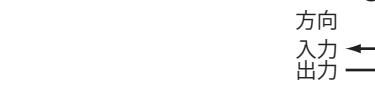

**メモ:** すべての Dell Networking 製品に対するサービスは、トレーニングを受け たサービス担当者が実施する必要があります。

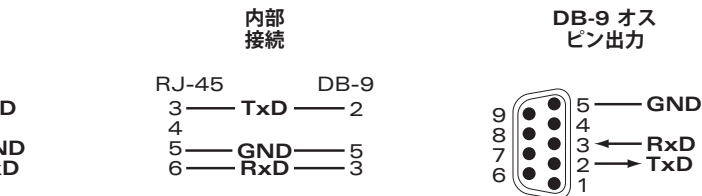

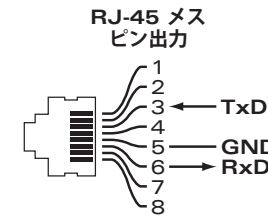

# **Dell Networking W-7008 コントローラ 設置ガイド**

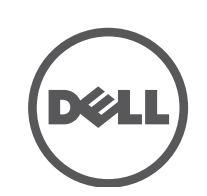

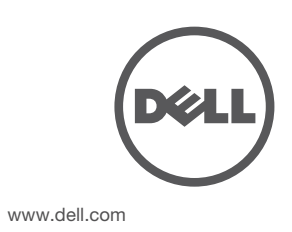

Dell Networking W-7008 コントローラ | 設置ガイド 部品番号 0511883-JA-01 | 2016 年 7 月

#### **Dell への連絡**

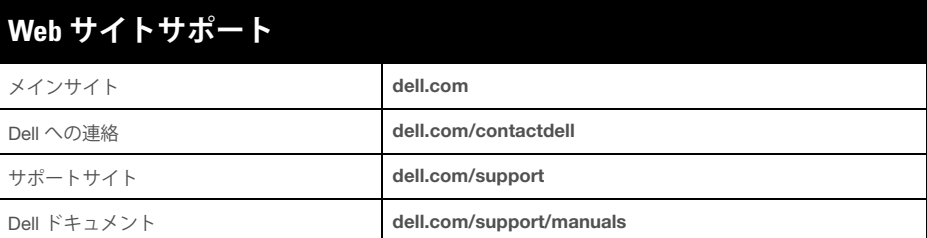

© Copyright 2016 Hewlett Packard Enterprise Development LP. Dell™、DELL™ のロゴ、および PowerConnect™<br>は Dell Inc. の商標です。 All rights reserved. 本書に記載された仕様は、予告なく変更されることがあります。

#### **著作権情報**

米国製。その他のすべての商標は、それぞれの所有者に帰属します。

**オープンソースコード**

この製品には、GNU General Public License、GNU Lesser General Public License、またはその他の特定のオープ ンソースライセンスに基づいて使用許諾されるコードが含まれています。

## **安全性および規制準拠**

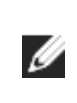

#### **FCC 米国**

この機器は、FCC 規則の Part 15 に準じた Class A デジタルデバイスの制限に関 する試験に適合しています。これらの制限は、商用環境で機器を使用するとき に有害な干渉が発生することを防止するために設定されています。この機器は、 無線周波数エネルギーを生成および使用し、および無線周波数エネルギーを放 射する可能性があります。設置マニュアルに従って設置および使用しない場合、 無線通信で有害な干渉が発生することがあります。この機器を住宅地で使用し た場合に有害な干渉が発生すると、ユーザーの自費で干渉を修正する必要が生 じることがあります。

#### **カナダ産業省競争政策局**

この Class A デジタル機器は、Canadian ICES-003 に準拠しています。

#### **EU 規制への適合**

この製品には、指令 2014/30/EU (EMC) および 2014/35/EU (LVD) の条項に 基づき、CE マークが付与されています。製品は、指令 2014/30/EU (EMC) および 2014/35/EU (LVD) の必須要件と他の該当条項に適合しています。指令 2014/30/EU (EMC)、2014/35/EU (LVD)、2011/65/EU (ROHS)、および 2009/125/EC (ErP 指令) に対する適合宣言は、次の場所で確認できます: **dell.com**。

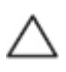

 $\triangle$ 

#### **日本 (VCCI)**

この装置は、 クラス A 情報技術装置です。 この装置を家庭環境で使用する と電波妨害を引き起こすことがあります。この場合には使用者が適切な対策 を講ずるよう要求されることがあります。 VCCI-A

#### **カザフスタンの規制情報**

**モロッコの規制情報**

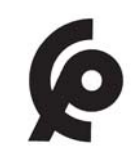

**ロシアの規制情報**

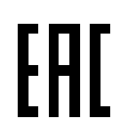

#### **バッテリに関する宣言**

## **Dell 製機器の適切な廃棄**

#### **電気設備および電子機器の廃棄**

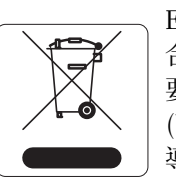

EU 加盟国、ノルウェー、およびスイスで Dell 製品を廃棄する場 合、左側に示すマークを貼付し、個別に回収および処理を行う必 要があります。これらの国で対象製品の処理を行う場合は、WEEE (Waste of Electrical and Electronic Equipment) 2012/19/EU 指令が 導入されている国の該当する国際法に準拠する必要があります。

#### **欧州連合における RoHS**

Dell 製品は、EU Restriction of Hazardous Substances Directive 2011/65/EC (RoHS) にも準拠しています。EU RoHS は、電気 機器および電子機器の製造における特定の危険物質の使用

を制限する指令です。特に、RoHS 指令で制限されている物質は、鉛 (印刷基板 アセンブリで使用されるはんだを含む)、カドミウム、水銀、六価クロム、およ びブロムです。一部の Dell 製品は、RoHS 指令の付録 7 に記載されている例外 の対象です (印刷基板アセンブリで使用するはんだの鉛)。左側に示す "RoHS" のラベルが添付された製品およびパッケージは、この指令に準拠していること を示します。

> 销售之日的所售产品,本表显示,供应链的电子信息产品可能包含这些物质。 **This table shows where these substances may be found in the supply chain of electronic information products, as of the date of sale of the enclosed product.**

#### **インドにおける RoHS**

こ の製品 は、イン ド環境 森林保 護省が 管理す る E-Waste (Management & Handling) Rules に規定された RoHS 要件に準拠しています。

> 此标志为针对所涉及产品的环保使用期标志。某些零部件会有一个不同的环保使用期 (例如, 电池单元模块)贴在其产品上, ℸ⦃ֱՓ⫼ᳳ䰤া䗖⫼ѢѻકᰃѻકݠЁ᠔㾘ᅮⱘᴵӊϟᎹ The Environment- Friendly Use Period (EFUP) for all enclosed products and their parts are per the symbol shown here. The Environment- Friendly Use Period is valid only when the product is operated under the conditions defined in the product manual.

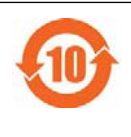

#### **中国における RoHS**

Dell 製品は、中国における環境宣言機器にも準拠しており、左側に示 す "EFUP 10" ラベルが貼付されています。

## 有毒有害物质声明

**メモ:** 国固有の規制および追加の安全性と規制情報については、本製品に付属 する多言語の『Dell Networking W-Series 安全、環境、および規制に関する情 報』を参照してください。

**注意: 本書に記載されているもの以外のコントロールまたは手順を使用した 場合、危険な無線放射が発生することがあります。**

**注意: このコントローラは、CE のイミュニティ要件に基づき最大 1kV の試 験を受けていますが、建築物の一部として設置する際に、電気的スイッチ ングおよび落雷による一方向のサージから保護するには、サージ保護を提 供する必要があります。**

**屋外に設置する際にこれらのサージから保護するには、露出配線をすべて 遮蔽し、配線の遮蔽体の両端にアースを取り付ける必要があります。**

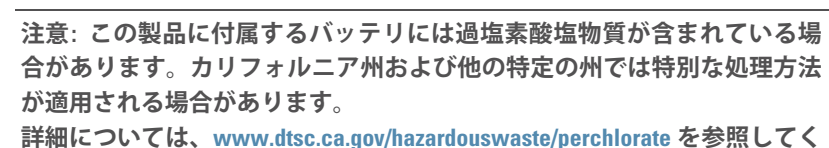

**ださい。**

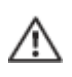

**警告: 不正な種類のバッテリと交換すると爆発の危険性があります。使用済 みバッテリを廃棄する際は適切な指示に従ってください。**

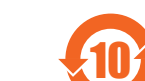

**Hazardous Materials Declaration**

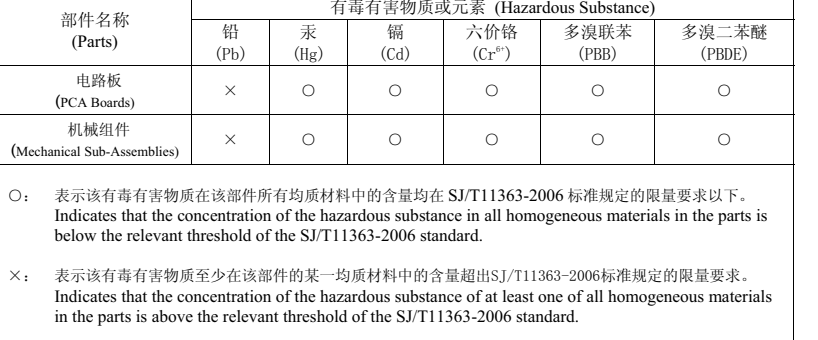